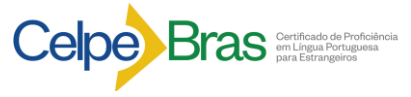

**CENTRO UNIVERSITARIO<br>DE IDIOMAS** 

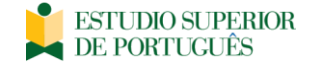

## **COMO REALIZAR SUA INSCRIÇÃO**

## • **PASSO 1: INSCRIÇÃO ON-LINE**

Antes de efetuar a inscrição, o participante deverá ler o **Edital de Convocação** para Inscrições de cada Edição do Exame, para certificar-se de que aceita todas as condições nele estabelecidas e de que preenche todos os requisitos exigidos para a sua participação no exame.

A inscrição será realizada somente via internet conforme as datas informadas no Edital. Complete de forma correta e fidedigna todos os dados solicitados no formulário de inscrição no endereço: **<http://celpebras.inep.gov.br/celpebras/>**

Ao realizar o primeiro acesso, obterá o login e senha para o acompanhamento da inscrição. A senha é pessoal, intransferível e de responsabilidade do participante.

No ato da inscrição o participante deverá selecionar o país e o Posto Aplicador onde realizará o Exame. Em Buenos Aires O **CENTRO UNIVERSITARIO DE IDIOMAS (CUI/UBA)** é CENTRO APLICADOR CREDENCIADO PARA APLICAR O EXAME CELPE-BRAS.

Também deve informar: o número de passaporte e/ou documento de identificação que sejam válidos no país de realização do Exame; e-mail e número de telefone que sejam válidos (o Posto Aplicador e o Inep utilizarão esses dados para enviar ao participante informações relativas ao Exame). Completar a ficha com outras informações pedidas e responder um questionário. As informações prestadas no ato da inscrição constarão impressas no material de aplicação e no documento de certificação. No final, verificar se a inscrição foi concluída com sucesso.

*Atenção: Mantenha seu número de inscrição e senha, são indispensáveis para o acompanhamento do processo de inscrição e obtenção dos resultados individuais via internet.*

## • **PASSO 2: PAGAMENTO DA TAXA DE INSCRIÇÃO**

Pagar a taxa de inscrição (valor estabelecido pelo **Posto CENTRO UNIVERSITARIO DE IDIOMAS** para 2ª Edição do Exame \$51.000). Nesta 2ª edição de 2024, **o código de referência para o registro e pagamento da taxa é 30-385-001.**

- Pagamentos: com cartões de débito Visa. Cartões de crédito Visa, Master e American.

- Transferências ou depósitos bancários: neste caso a operação é feita por telefone. Depois de ligar e

comunicar a intenção de realizar o exame em nosso Posto receberá indicação para fazer a transferência ou

depósito bancário, depois de executar o pagamento conservar o comprovante.

-Pagamento via internet[: https://cui.edu.ar/inscripcion\\_online.php](https://cui.edu.ar/inscripcion_online.php) (antes realize seu registro na página)

-Pagamento via telefone (call center):

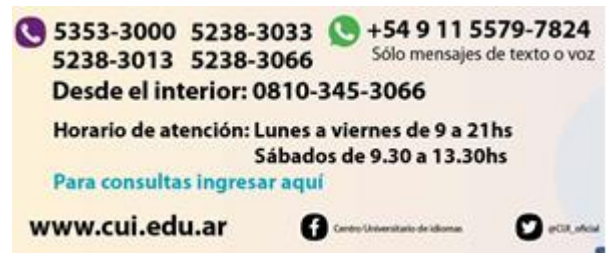

## • **PASSO 3: HOMOLOGAÇÃO DA INSCRIÇÃO**

Após completar os passos 1 e 2 envie, dentro da data prevista no Edital do INEP, ao **POSTO APLICADOR CENTRO UNIVERSITARIO DE IDIOMAS** via e-mail: [celpebras@cui.edu.ar](mailto:celpebras@cui.edu.ar) o seguinte:

- cópia digitalizada/foto do documento de identidade (DNI ou Passaporte) usado na inscrição; e

- cópia digitalizada/foto/imagem do comprovante do pagamento da taxa de inscrição.

Finalmente, aguarde o contato do **POSTO APLICADOR CENTRO UNIVERSITARIO DE IDIOMAS**, por e-mail ou telefone (portanto é fundamental no ato da inscrição por internet informar um e-mail válido e telefone para contato), para o agendamento da sala da Parte Escrita e o dia e horário para a realização da Parte Oral. Para verificar a homologação da inscrição, o participante deverá acompanhá-la na página **celpebras.inep.gov.br**  (use seu login e senha).